# **MITSUBISHI**

**Additional Explanation for** 

**A810GOT Graphic Operation Terminal** 

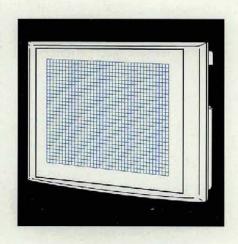

GRAPHIC OPERATION TERMINAL

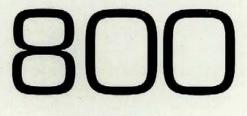

Series

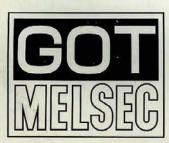

Mitsubishi Graphic Operation Terminal

## ● SAFETY PRECAUTIONS ●

(Read these precautions before using)

When using Mitsubishi equipment, thoroughly read this manual and the associated manuals introduced in the manual. Also pay careful attention to safety and handle the module properly.

These precautions apply only to Mitsubishi equipment. Refer to the CPU module user's manual for a description of the PC system safety precautions

These ● SAFETY PRECAUTIONS ● classify the safety precautions into two categories "DANGER" and "CAUTION".

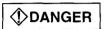

Procedures which may lead to a dangerous condition and cause death or serious injury if not carried out properly.

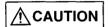

Procedures which may lead to a dangerous condition and cause superficial to medium injury, or physical damage only, if not carried out properly.

Depending on circumstances, procedures indicated by **CAUTION** may also be linked to serious results

In any case, it is important to follow the directions for usage.

Store this manual in a safe place so that you can take it out and read it whenever necessary. Always forward it to the end user.

#### [DESIGHN PRECAUTIONS]

## **DANGER**

- A malfunction in the GOT main module, communication module, bus connection module, communication cable, and bus connection cable may keep the output ON or OFF. Add a circuit to externally monitor the output which could lead to a serious accident
   An accident may occur by a false output or a malfunction.
- If a communication error (including by a disconnected cable) occurs while the monitor is running on the GOT, the communication between the GOT and the PC CPU is interrupted, and the GOT stops running

When using the bus connection. PC CPU goes down and the GOT stops running.

When not using the bus connection: GOT is not operational.

For a system configuration using a GOT, design the system such that the crucial switching to the system is performed by the equipment other than the GOT with the assumption that a communication error could occur in the GOT.

An accident may occur by a false output or a malfunction

## **A** CAUTION

 Do not bunch the communication cables and bus connection cables with the main circuit or power wires, or install them close to each other. They should be installed 100 mm (3.9 inch) or more from each other, Failure to do so may result in noise that would cause malfunctioning.

#### [INSTALLATION PRECAUTIONS]

## **DANGER**

- Make sure to switch all phases of the external GOT's power supply off before installing or removing the GOT main module to/from the base
  - If you do not switch off the external power supply, it will cause failure or malfunction of the module.
- Make sure to switch all phases of the external GOT's power supply off before mounting or removing the power supply module, communication module, bus connection module, optional module, memory cassette, and memory card to/from the GOT main module.
  - If you do not switch off the external power supply, it will cause failure or malfunction of the module.
- Make sure to switch all phases of the external GOT and PC CPU side power supply off before
  connecting the communication cable and bus connection cable to the communication module and
  bus connection module.
  - If you do not switch off the external power supply, it will cause failure or malfunction of the module.

## **A**CAUTION

- Use the GOT in the environment given in the general specifications of the GOT User's Manual.
   Using the GOT outside the range of the general specifications may result in electric shock, fire or malfunctioning, or may damage or degrade the module
- Tighten the attachment screws for installing the GOT main module to the base within the range of specified torque.
  - If the attachment screws are loose, it may result in fallout, short circuits, or malfunctions. Tightening the attachment screws too far may cause damages to the screws and/or the module, resulting in fallout, short circuits, or malfunctions.
- When using a bus connection, bus connection cables should be securely connected to the
  connectors of the GOT main module bus connection module, bus connector conversion module,
  and base unit. After connecting the connector, check to make sure they are securely tightened and
  not loose. Defective contact could cause a false input and output
- The communication cable should be connected securely to the connector on the GOT main module communications module and PC CPU side and the terminal block. After connecting the connector, check to make sure they are securely tightened and not loose. Defective contact could cause a false input and output
- When the power supply module, communication module, bus connection module, and the optional
  module are installed to the GOT main module, attach them to the GOT attachment part by aligning
  to the screw guide, then tighten the module fixed screws within the range of specified torque.
  If the module fixed screws are loose, it may result in fallout, short circuits, or malfunctions.
  Tightening the module fixed screws too far may cause damages to the screws and/or the module,
  resulting in fallout, short circuits, or malfunctions.
- Make sure the memory cassette and memory card are installed securely in their connector. After connecting the connector, check to make sure they are securely tightened and not loose. Defective contact could cause malfunctions.
- Turn off the memory access switch when connecting and disconnecting the memory card to the GOT.
  - Doing this work while the switch is on results in damage of the data in the memory card.

#### [WIRING PRECATIONS]

## **DANGER**

Before wiring work, make sure all phases of the power supply have been obstructed from the
outside. Failure to completely shut off the power-supply phases may cause electrical shock
and/or damage to the module.

## **CAUTION**

- The FG and LG terminals should always be grounded using the class-3 or higher grounding designed specially for the GOT. Failure to ground these terminals may cause electric shock or malfunctioning.
- When wiring the GOT, check the rated voltage and terminal layout of the wiring, and make sure the wiring is done correctly. Connecting a power supply that differs from the rated voltage or wiring it incorrectly may cause fire or breakdown.
- Tighten the GOT terminal screws with the specified torque. If the terminal screws are loose, it may
  result in fallout short circuits, or malfunctioning.
   If the terminal screws are too tight, it may result in fallout short circuits or malfunctioning due to
  damage of the screws or module.
- Be careful not to let foreign matter such as shield's cutting chips or wire chips get in side the GOT main module, power supply module, communication module, bus connection module or optional module when wiring the GOT power supply module.
   This may result in fire, breakdowns or malfunctioning.

#### [PRECAUTIONS WHEN PERFORMING THE TEST OPERATION]

## **DANGER**

Read the manual carefully and fully understand the operation before the test operation (ON/OFF of bit devices, modifying current value of a word device, modifying timer/counter setting, modifying the current value, or modifying the current value of a buffer memory) of the user created monitor screen, system monitor, special module monitor, and circuit monitor.
 In addition, never modify data in a test operation to a device which performs a crucial operation to the system.

It may cause an accident by a false output or malfunction.

#### **[STARTING AND MAINTENANCE PRECAUTIONS]**

## **DANGER**

- Do not touch the connector while the power is on. Doing so could cause malfunction.
- Make sure to switch all phases of external power supply off before cleaning or re-tightening screws. If you do not switch off the external power supply, it will cause failure or malfunctions of the module. If the screws are loose, it may result in fallout, short circuits, or malfunctions.
   Tightening the screws too far may cause damages to the screws and/or the module, resulting in fallout, short circuits, or malfunctions.

### [STARTING AND MAINTENANCE PRECAUTIONS]

## **A**CAUTION

- Never disassemble or modify the GOT main module, power supply module, communication module, optional module, memory cassette, and memory card. This may cause failure, malfunctions, injury, and/or fire.
- Don't touch the conductive parts and electronic parts of the GOT main module, power supply module, communication module, optional module, or the memory cassette directly. This may cause the module to malfunction or failure.
- Because they are made of resin, don't drop or give a strong shock to the GOT main module, power supply module, communication module, optional module, and memory cassette.
   This may cause failure.

#### [DISPOSAL PRECAUTIONS]

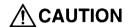

• When disposing of this product, treat it as industrial waste.

#### **Revisions**

\* The manual number is noted at the lower left of the back cover.

| Print Date | *Manual Number  | Revision       |
|------------|-----------------|----------------|
| Jun , 1997 | IB (NA)-66766-A | First printing |
|            |                 |                |
|            |                 |                |
|            |                 |                |
|            |                 |                |
|            |                 |                |
|            |                 |                |
|            | e.              |                |
|            |                 |                |
|            |                 | ,              |
|            |                 |                |
|            |                 | ,              |
|            |                 |                |
|            |                 |                |
|            |                 |                |
|            |                 |                |
|            |                 |                |
|            |                 |                |
|            |                 |                |
|            |                 |                |
|            |                 |                |
|            |                 |                |
|            |                 |                |
|            |                 |                |
|            |                 |                |
|            |                 |                |
|            |                 |                |
|            |                 |                |
|            |                 |                |
|            |                 | ,              |
|            |                 |                |
| i          |                 |                |
|            |                 |                |
|            |                 |                |
|            |                 |                |

This manual does not imply guarantee or implementation right for industrial ownership or implementation of other rights. Mitsubishi Electric Corporation is not responsible for industrial ownership problems caused by use of the contents of this manual.

#### Introduction

Thank you for choosing a Mitsubishi Graphic Operation Terminal

Before using your new PC, please read this manual thoroughly to gain an understanding of its functions so you can use it properly.

Please forward a copy of this manual to the end user.

#### **Table of Contents**

4.2 Power Supply Module

| Abc                                                  | out This Manual                                                                                                    |
|------------------------------------------------------|----------------------------------------------------------------------------------------------------|
| 1.                                                   | OVERVIEW 1- 1 to 1- 7                                                                                                    |
| 11<br>12<br>13<br>14<br>15                           | Software Packages for A810GOT                                                                                                    |
| 2.                                                   | SYSTEM CONFIGURATION 2- 1 to 2- 8                                                                                                    |
| 2.1 2.2 2 3 2 4                                      | System Configuration When Creating Monitor Screens2- 1System Configuration Used for Data Transmission, Debugging, and Document Creation2- 22.2 1 System configuration2- 22 2 2 RS-232C cables used for data transmission2- 3Things to know about the A810GOT System Configuration2- 42.3.1 Connection modes available for A810GOT2- 4System Configuration for Monitoring2- 52 4.1 System configuration2- 52 4.2 Precautions for the system configuration2- 62 4.3 When the CRT connection cable for the A810GOT is made by the user2- 72.4 4 Supported CRTs2- 82 4 5 Troubleshooting2- 8 |
| 3.                                                   | SPECIFICATIONS 3- 1 to 3- 10                                                                                                    |
| 3 1<br>3.2<br>3 3<br>3.4<br>3 5<br>3 6<br>3 7<br>3 8 | General Specifications       3- 1         Performance Specifications       3- 2         Power Supply Module       3- 3         Analog RGB Specifications       3- 4         Applicable CPUs       3- 5         Table of Component Equipment Modules       3- 7         Available Sprite Functions       3- 9         Screen switching of A810GOT       3-10                                                                                                    |
| 4.                                                   | NAME OF PARTS AND THEIR SETTINGS 4- 1 to 4- 2                                                                                                    |
| 4 1<br>4 2                                           | Main module A810GOT            4- 1         Power Supply Module                                                                                                    |

| 5. INSTAL        | LATION                         | 5- 1 to 5- 3 |
|------------------|--------------------------------|--------------|
| 5.2 Installation | on Precautions on Environment  | 5- 2         |
| APPENDIX         |                                | Appendix- 1  |
| APPENDIX.1       | Diagram of External Dimensions | Appendix-1   |
| •                |                                |              |
|                  |                                |              |
|                  |                                |              |
| -                |                                |              |
|                  |                                |              |
| 1                |                                | ,            |
|                  |                                |              |

.

#### **About This Manual**

The following product manuals are available. Please use this table as a reference to request the appropriate manual as necessary

## Related Manuals

| Manual Name                                                                                                    | Manual No.<br>(Model Code) |
|----------------------------------------------------------------------------------------------------|----------------------------|
| SW2NIW-A8GOTP Graphic Settings Software Package Operating Manual (Introductory                                                                                                    | <u> </u>                   |
| Manual)  This manual is designed for the first-time user of the A810GOT. It describes how to create monitor screens with the A8GOTP, how to send monitor data to the GOT, and what the various screen displays mean.  (Included in the Software Package)                                               | IB-66679<br>(13J900)       |
| SW2NIW-A8GOTP Graphic Settings Software Package Operating Manual (Startup Manual)                                                                                                    |                            |
| This describes the configuration of the A8GOTP system, precautions regarding the configuration, and the specifications of the various functions, as well as the installation procedures, startup procedures, screen configurations, and basic operation procedures  (Included in the Software Package) | IB-66680<br>(13J901)       |
|                                                                                                    |                            |
| SW2NIW-A8GOTP Graphic Settings Software Package Operating Manual  (Monitor Screen Creation Manual)                                                                                                    |                            |
| This describes procedures for creating monitor screens, monitor functions that can be used with the A810GOT, procedures for setting the monitor functions, precautions to be observed when creating monitor screens, and precautions when utilizing the conventional GOT monitor data.                 | IB-66681<br>(13J902)       |
| (Included in the Software Package)                                                                                                    |                            |
| SW2NIW-A8GOTP Graphic Settings Software Package Operating Manual (Data Transmission/Debugging/Document Creation Manual)                                                                                                    |                            |
| This manual describes the following items.  (1) Procedures for downloading project data to the A810GOT and uploading data from the A810GOT                                                                                                    | IB-66682                   |
| (2) Procedures for installing the operating system in the A810GOT                                                                                                    | (13J903)                   |
| (3) Procedures for using the A8GOTP as a virtual sequencer and for debugging the A810GOT                                                                                                    |                            |
| (4) Procedures for outputting created monitor data as a completed document                                                                                                    |                            |
| (Included in the Software Package)                                                                                                    |                            |
| A870/A850/A851GOT Graphic Operation Terminal Operating Manual                                                                                                    |                            |
| (Expanded Functions Manual)                                                                                                    | IB-66683                   |
| This manual describes the operation procedures for using system monitor functions, monitor functions for special function modules, and the dedicated monitor screens used with the circuit monitor functions.  (Included in the Software Package)                                                      | (13J904)                   |
| A7GT-BUS Bus Connection Interface Module User's Manual (Hardware Manual)                                                                                                    | IB-66556                   |
| This describes the specifications of the bus connection module, the names of parts, and how to enter settings  (Included in the A7GT-BUS)                                                                                                    | (13JE92)                   |
| A7GT-BUS2 Multidrop Bus Connection Interface Module User's Manual (Hardware Manual)                                                                                                    | IB-66672                   |
| This describes the specification of the multidrop bus connection module, the names of parts, and how to enter settings.  (Included in the A7GT-BUS2)                                                                                                    | (13J849)                   |
| A7GT-BUSS Bus Connection Interface Module User's Manual (Hardware Manual)                                                                                                    | IB-66760                   |
| This describes the specification of the bus connection module, the names of parts, and how to enter settings.  (Included in the A7GT-BUSS)                                                                                                    | (13JL07)                   |
| A7GT-BUS2S Multidrop Bus Connection Interface Module User's Manual (Hardware Manual)  This describes the specification of the multidrop bus connection module, the names of parts, and how to enter settings  (Included in the A7GT-BUS2S)                                                             | IB-66761<br>(13JL08)       |

| Manual Name                                                                                                    | Manual No.<br>(Model Code) |  |
|----------------------------------------------------------------------------------------------------|----------------------------|--|
| A8GT-70PRF Printer Interface Module User's Manual (Hard Ware Manual)  This describes the specification of the printer interface module and how to enter settings                                                                                                    | IB-66706<br>(13J867)       |  |
| (Included in the A8GT-70PRF)  A8GT-70KBF Operation Panel Interface Module User's Manual (Hardware Manual)  This describes the specification, names of the parts, installation method and external                                                                                                    | IB-66769                   |  |
| dimensions for use the module (Included in the A8GT-70KBF)  A8GT-RS4 Serial Communication Module User's Manual (Hardware Manual)                                                                                                    | (13JL17)<br>               |  |
| This manual describes the specification, names of the parts, installation method for use the module (Included in the A8GT-RS4)                                                                                                    | (13J832)                   |  |
| A8GT-PW24 Power Module User's Manual (Hardware Manual)  This manual describes the specification, names of the parts, installation method for use the module  (Included in the A8GT-PW24)                                                                                                    | IB-66707<br>(13J868)       |  |
| A7GT-J71AT23B/R23 Data Link Module User's Manual This contains the specifications for the MELSECNET(II)Optical Data Link Module MELSECNET(II) Coaxial Data Link Module, as well as the names and settings for the various parts.  (Included in each Data Link Module)                                                                                                    | IB-66438<br>(13JE26)       |  |
| A7GT-J71AT23B Data Link Module User's Manual  This manual explains the specification of the MELSECNET/B data link module, the names of parts, and how to enter settings  (Included in the A7GT-J71AT23B)                                                                                                    | IB-66439<br>(13JA81)       |  |
| A7GT-J71LP23/BR13 Network Module User's Manual  This manual contains the specifications for the MELSECNET/10 Optical Loop Network  Module/MELSECNET/10 Coaxial Bus Network Module , as well as the names and settings for the various parts (Included) (Included in each Network Module)                                                                                                    | IB-66558<br>(13JE94)       |  |
| MELSECNET, MELSECNET/B Data Link System Reference Manual  This manual contains an overview of the MELSECNET(II) and MELSECNET/B, as well as the specifications, names of parts, and various settings  (Sold separately)                                                                                                    | IB-66350<br>(13JF70)       |  |
| Melsecnet/10 Network System Reference Manual (for PC networks)  This manual contains an overview of the MELSECNET/10, along with the specifications, names of parts, and the settings (Sold separately)                                                                                                    | IB-66440<br>(13JE33)       |  |
| Computer Link/Multidrop Link Module User's Manual (Computer Link Functions/Printer Functions Manual)  This manual describes the module settings, wiring, programming, troubleshooting procedures, and other information concerning communication with external equipment using the dedicated protocol, the no-protocol mode and the bi-directional mode for the computer link module, as well as printer functions. | SH-3511<br>(13JE77)        |  |
| This manual can be used with the following computer link modules  A1SJ71UC24-R2, A1SJ71UC24-R4, A1SJ71UC24-PRF, AJ71UC24, A2CCPUC24,  A2CCPUC24-PRF, and A1SCPUC24-R2 (Sold separately)                                                                                                    | ,                          |  |
| AJ71UC24 Computer Link/Multidrop Link Module User's Manual (Hardware Manual)  This manual explains the system configuration when using the module, the module specifications, and the names of parts and the settings, and contains diagrams of the external (Included in the AJ71UC24)                                                                                                    | IB-66559<br>(13JE95)       |  |
| A1SJ71UC24-R4 Computer Link/Multidrop Link Module User's Manual (Hardware Manual)  This manual explains the system configuration when using the module, the module specifications, and the names of parts and the settings, and contains diagrams of the external dimensions  (Included in the A1SJ71UC24-R4)                                                                                                    | ` IB-66582<br>(13J805)     |  |

ē.

ŧ

## 1. OVERVIEW

This is an additional manual which explains the system configuration, specifications, installation, etc. of A810GOT Graphic Operation Terminal (abbreviated as A810GOT hereafter).

This is an additional manual which explains only the different items from contents in the A870GOT Graphic Operation Terminal User's Manual included in this package

Read the User's Manual in this package for the items not covered in this manual (Refer to Section 1 4 for details how to use this manual).

A810GOT is a dedicated monitor display device, which can display on a large screen monitor by connecting to a CRT

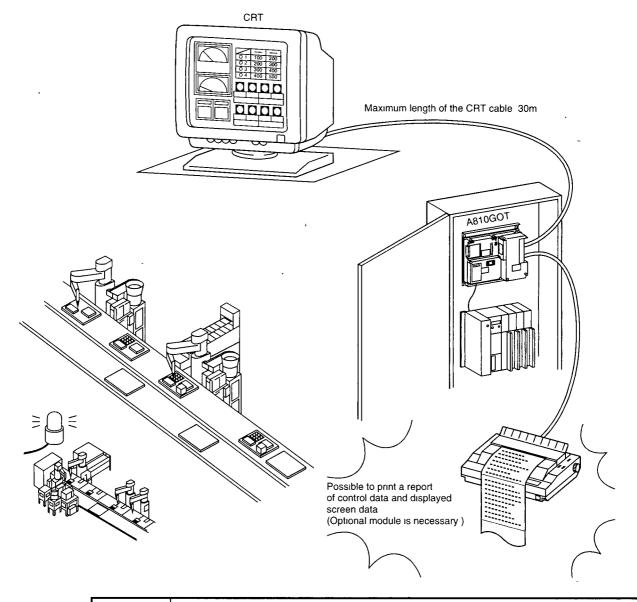

#### **Point**

A810GOT is a display driver dedicated to the use with a monitor display driver, thus sprite functions and utility functions which are performed from the operator console cannot be used. Refer to Section 3.7 for the functions available and not available

## 1.1 Software Packages for A810GOT

When creating screens for A810GOT or installing the OS, use software of versions shown below or later.

Drawing software

SW2NIW-A8GOTP software version J or later

OS program

SW2NIW-A8SYSP software version J or later

Special module monitor data

· SW2NIW-A8GMDP (Special module monitor functions cannot

be used)

#### **Point**

For the OS, install the A870GOT basic OS

Install a proper communication driver for the connection type to be made

Functions as the system monitor, circuit monitor and special module monitor cannot be used with the A810GOT, so do not install the OS program designated for the extended functions to A810GOT

Set the GOT type to A870GOT when creating screen data

## 1.2 How to Check the Version of the Software Package

## (1) How to check the version of SW2NIW-A8GOTP, SW2NIW-A8SYSP How to check the version of the software package is described below

To check the version, see the label on the product floppy disk

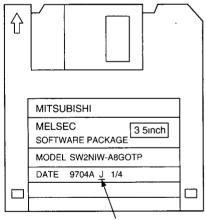

Indicates the software version

#### (2) How to check the version after the OS installation to A810GOT

How to check the version after the OS SW2NIW-A8SYSP J version or later version is installed to GOT is described below

The version can be displayed by the internal memory information (OS) function of the SW2NIW-A8GOTP drawing software as shown below.

Refer to the SW2NIW-A8GOTP Operation Manual (Data Transfer, Debug and Document Editing) for the operation

Basic functions

Ver5.0 \*

PC communication driver

Ver5 0 \*

Option driver

Ver5.0. \*

#### 1.3 Features

#### (1) Can display on a large screen monitor with a general-use CRT.

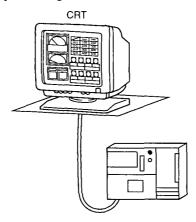

#### (2) Various connection modes

User can select the connection mode most suitable for individual need from bus connection, which enables high speed communication, MELSECNET connection, CPU direct connection, computer link connection, and more

(The connection modes are equivalent to A870GOT)

When multiple display devices are used in the system, A810GOT can be used combined with other display devices (such as A870GOT and A850GOT)

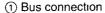

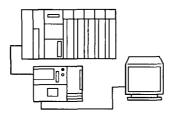

Connect using the extension connector of the base

Up to three modules can be connected

Maximum distance 30m

#### ② MELSECNET connection

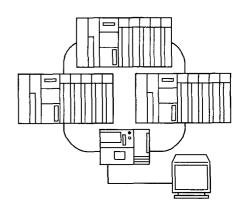

#### 3 CPU direct connection

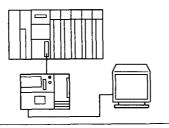

Connect to the CPU with the RS-422 cable

Maximum distance 30m

Connect as a local station or a normal station of MELSECNET(II)/B/10

Number of modules that can be connected is determined based on the specifications of the data link and the network

#### 4 Computer connection

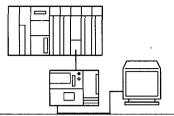

Connect to a computer link module with 1 1 relationship Can connect GOT up to the maximum number allowed for the computer link module connection Maximum distance 200m

#### (5) Connection to the MELSEC-FX series

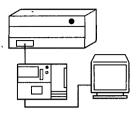

Connect to the CPU of FX series with an RS-422 cable Maximum distance 30m

#### (5) Connection to a PLC of other vendors

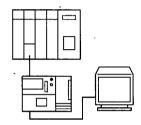

Monitors via the Omron upper link Maximum distance

200m

#### 6 Microcomputer connection

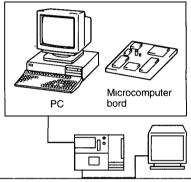

Monitors GOT's virtual devices by means of data communication via the RS-422 communication from a personal computer or a microcomputer board Maximum distance 200m

#### (3) Improved maintenance access and resistance to environmental factors

The GOT is configured of a main display module, a power supply module, and a communications module which connect to the PC CPU. This modular configuration makes maintenance much easier when required by any of the modules

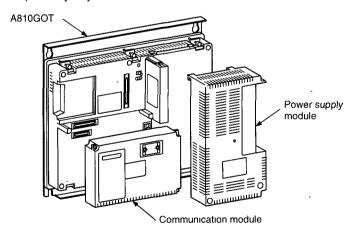

#### (4) Screen debugging without connecting PC CPU

The graphics software supports a screen debugging function, so screens can be debugged simply by connecting the GOT and computer, without connecting the PC CPU

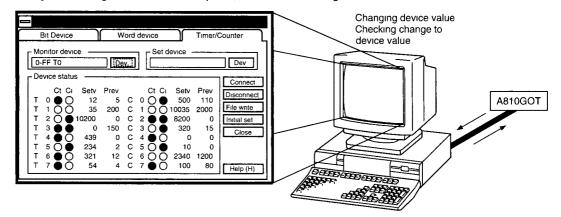

#### (5) Worldwide access through multi-language capability

The Unicode<sup>2</sup> system is used to enable approximately 26,000 characters to be used making it possible to accommodate languages from all over the world, including Japanese, Korea, Chinese (Mandarin), English, Italian, and French.

#### (6) Graphics software is easier to use than ever before

The graphics software runs on Windows 3.1, Windows $95^{\circ}$  (DOS/V $^{\circ}$ ), so it can be used in a variety of development environments. Both Japanese and English can be used on-screen

Through, operation Windows is easier than ever before

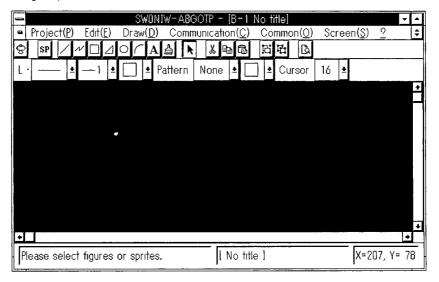

In addition, a panel kit library significantly reduces the amount of time required to create screens

<sup>&</sup>lt;sup>2</sup> Unicode = a standard international character code

<sup>&</sup>lt;sup>3</sup> Windows 3 1, Windows 95 is a registered trademark of Microsoft Corporation (U.S.).

<sup>&</sup>quot;DOS/V is a registered trademark of IBM Corporation (Japan)

1. OVERVIEW MELSEC-GOT

#### 1.4 How to Use This Manual

As mentioned in the overview, this manual explains only the topics not covered the A870GOT User's Manual supplied with the product package

The following are the items which are not explained in this manual. For descriptions on these items, refer to the A870GOT User's Manual supplied with the package.

System configuration of A810GOT

for each connection mode.. . . . . . . . . . . . . . . . . Refer to Section 2.4 of this manual and Chapters 2 and

12 of A870GOT User's Manual

Handling of components ... . . . . . . . . . . . . . . . . Refer to Chapter 3 of A870GOT User's Manual.

List of error codes and error messages .... .. . Refer to Chapter 11 of A870GOT User's Manual

## 1.5 Supplied Parts in the Package

Check that all devices listed below are included in the product package after unpacking

#### (1) A810GOT-CS

| A810GOT main module                            | 1 |
|------------------------------------------------|---|
| Power supply module (A8CT-PWTF)                | 1 |
| This manual (A810GOT Additional User's Manual) | 1 |
| A870GOT User's Manual                          | 1 |

<sup>\*1</sup> Power supply module is pre-installed to A810GOT

#### (2) A8GT-10GOT-C

| A810GOT main module                            | 1 |
|------------------------------------------------|---|
| This manual (A810GOT Additional User's Manual) | 1 |
| A870GOT User's Manual                          | 1 |

## 1.6 Preparation Procedures Before Operation

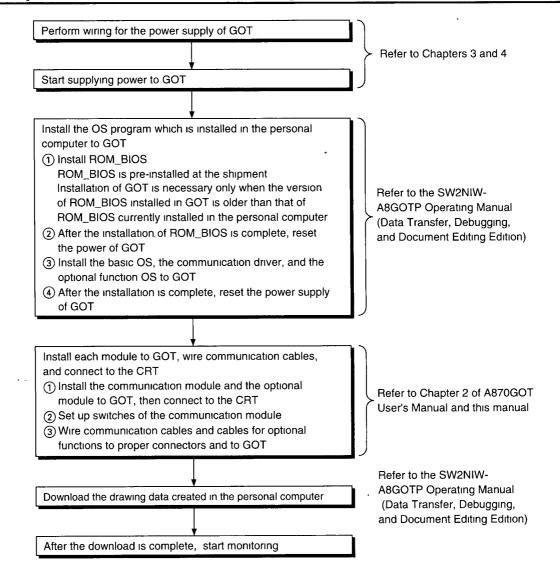

## 2. SYSTEM CONFIGURATION

#### 2.1 System Configuration When Creating Monitor Screens

This shows the system configuration when using the graphics software to create monitor screens.

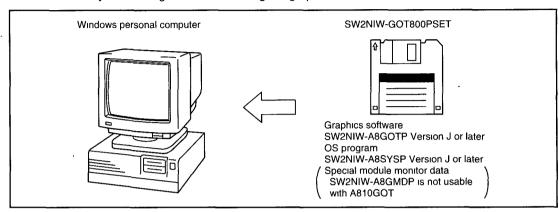

Main module: Personal computer which runs Microsoft Windows Ver. 3.1

Personal computer which runs Microsoft Windows 95

Main memory · At least 4 MB is required (8 MB or more is strongly recommended)

Hard disk At least 10 MB of space must be available when the program is installed CRT Must be able to connect to main module and be used with Microsoft Window

CRT : Must be able to connect to main module and be used with Microsoft Windows

Mouse : Any mouse which can be used with a Windows computer

• Windows 3.1, Windows 95 is a trademark of Microsoft Corporation.

# 2.2 System Configuration Used for Data Transmission, Debugging, and Document Creation

#### 2.2.1 System configuration

This shows the system configuration used transmitting data, debugging, and creating documents

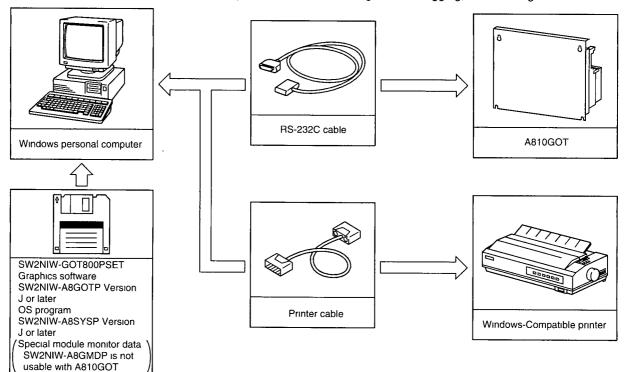

#### 2.2.2 RS-232C cables used for data transmission

The cable used when transmitting data is the same cable used for data transmission of A870GOT.

(1) For the D-sub 9pin which the interface is RS-232C and the operation system is DOS/V.

The cable shown in the internal connections drawing below, or a cable with model name noted below, is required.

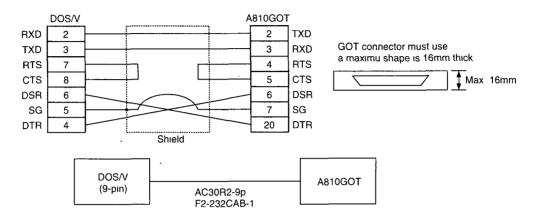

| Maker               | Model Name                         |
|---------------------|------------------------------------|
| Materials Classics  | AC30R2-9P                          |
| Mitsubishi Electric | F2-232CAB-1 (introductory product) |

## 2.3 Things to know about the A810GOT System Configuration

#### 2.3.1 Connection modes available for A810GOT

Connection modes available for A810GOT are shown below Connection modes available for A810GOT are the same as those for A870GOT.

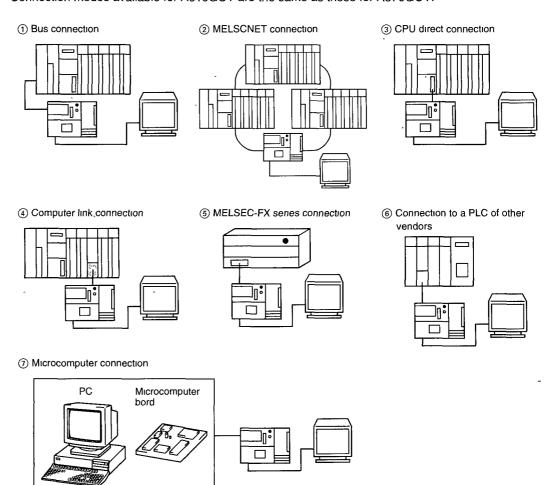

## 2.4 System Configuration for Monitoring

#### 2.4.1 System configuration

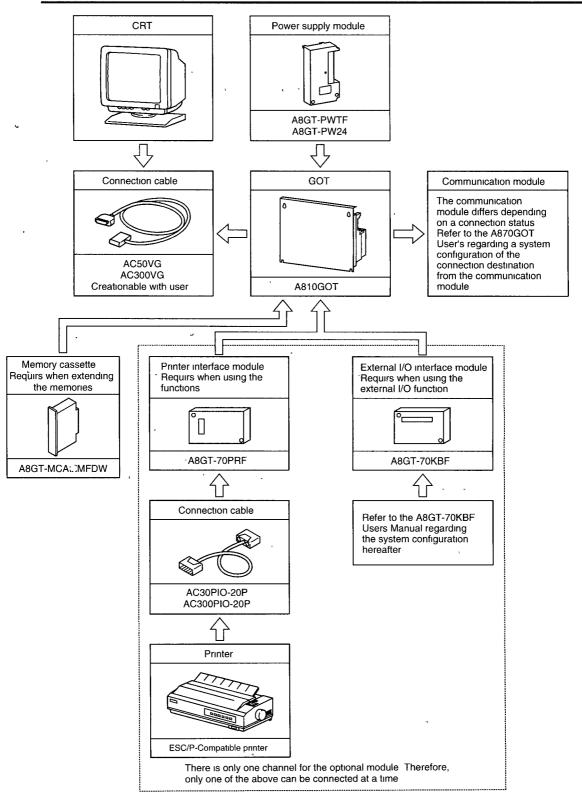

#### 2.4.2 Precautions for the system configuration

#### (1) Power supply module

For the power supply module, use A8GT-PWTF (100V power supply for TFT type AG70GOT) or A8GT-PW24 (24V power supply).

#### (2) Memory cassette

User a memory cassette when expanding the built-in memory capacity (up to 4,864 Kbytes) The memory cassettes supported are equipped with the circuit monitor function, but the circuit monitoring cannot be performed.

#### (3) Prevention of CRT display flicker

If the CRT is equipped with a grounding terminal, always ground on the CRT side

#### (4) Printer interface module

This is used for the hardcopy function, in which the contents of the current A810GOT display are printed out and the report function, in which a report of the status of the PC CPU device is printed out

Note that ABGT-70KBF cannot be used while this module is in use

Refer to the ABGT-70PRF User's Manual for the installation of this module, cables and printer

#### (5) Operation panel interface module

This is used to control external input (ON/OFF of relays) and output (lamps and buzzers).

Note that when A8GT-70RPF cannot be used while this module is in use

Refer to the A8GT-70KBF User's Manual for the installation of this module, cables and the operation panel

## (6) When grounding is not available for the PC CPU, the FG terminal of A810GOT and the LG terminal

When the PC CPU and A810GOT does malfunction by grounding the FG or LG terminal of A810GOT on the PC CPU side, connect the FG terminals on the PC CPU and on the A810GOT as shown below

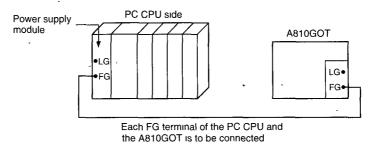

## 2.4.3 When the CRT connection cable for the A810GOT is made by the user

The connector on the A810GOT side and the pin orders, and connection charts are shown below for users to make cables by themselves.

Keep the length of the cable at 30m or shorter when making cables Refer to the CRT User's Manual for the connector on the CRT side

|                             | Model 15 pin shrink D sub-screw female type DDK-17HE-R13150-73MC2 |             |                    |                                |                                                  |
|-----------------------------|-------------------------------------------------------------------|-------------|--------------------|--------------------------------|--------------------------------------------------|
|                             |                                                                   | No.         | Signal nar         | ne                             | director of<br>Signal<br>GOT←+CRT                |
|                             |                                                                   | 1           | Analog R (red)     | R                              |                                                  |
|                             |                                                                   | 2           | Analog G (green)   | G                              | <b>-</b>                                         |
|                             |                                                                   | 3           | Analog B (blue)    | В                              |                                                  |
|                             |                                                                   | 4           |                    | NC                             | _                                                |
|                             | Pin order                                                         | 5           | Return R (red)     | DGND                           | <b>—</b>                                         |
| Connector (on<br>ne A810GOT | Thir order                                                        | 6           | Return G (green)   | RGND                           | 4                                                |
| ide)                        |                                                                   | 7           | Return B (blue)    | GGND                           |                                                  |
|                             | 0 10 9 8 7 6 0                                                    | 8           |                    | BGND                           | <del>                                     </del> |
|                             | 11 1 11                                                           | 9           | Digital GND        | NC                             |                                                  |
|                             | 15 14 13 12 11                                                    | 10          | Digital GIAD       | DGND                           |                                                  |
|                             |                                                                   | 11          |                    | NC                             |                                                  |
|                             |                                                                   | 12          |                    | NC<br>NC                       |                                                  |
|                             |                                                                   | 13          | Horizontal cycle   | IVC                            | <del>                                     </del> |
|                             |                                                                   | "           | signal             | HSYNC                          |                                                  |
|                             |                                                                   | 14          | Vertical cycle     | VSYNC                          |                                                  |
|                             |                                                                   | 15          | signal             |                                |                                                  |
|                             |                                                                   | 15          |                    |                                |                                                  |
|                             | A810GOT side                                                      |             | 75 <u>Ω</u> coaxia | ıl lınk                        | CRT side                                         |
|                             | 1 R                                                               |             |                    | $\rightarrow$ $\downarrow$ 1   | R                                                |
|                             | 6 RGND                                                            |             |                    | -4                             | RGND                                             |
|                             | 2 G                                                               |             |                    | $\frac{3}{2}$                  | G                                                |
|                             | 7 GGND                                                            |             |                    | $\neg \downarrow \downarrow 7$ | GGND                                             |
|                             | 3 B ()                                                            |             |                    | <del>}</del>   3               | В                                                |
|                             | 8 BGND                                                            |             | -                  | 8                              | BGND                                             |
| Connection                  | 5 DGND                                                            |             |                    | 5                              | NC                                               |
| hart                        | 10 DGND                                                           | + +         | $\overline{}$      | 10                             | NC                                               |
|                             | 13 HSYNC                                                          |             |                    | 13                             | HSYNC                                            |
|                             | 14 VSYNC                                                          |             | $\rightarrow$      | 14                             | VSYNC                                            |
|                             | 4 NC                                                              |             |                    | <u> </u>                       | NC<br>NC                                         |
|                             | 9 NC                                                              |             | Twisted pair       | 9                              | NC<br>NC                                         |
|                             | 11 NC<br>13 NC                                                    |             |                    | 11                             | NC<br>NC                                         |
|                             | 13 NC<br>14 NC                                                    |             |                    | 13                             | NC<br>NC                                         |
|                             | 14 1 NC                                                           | <u>\\\\</u> |                    | 14                             |                                                  |
|                             |                                                                   |             |                    | _/                             |                                                  |
| Maximum cable               |                                                                   |             | xımum 30m          |                                |                                                  |
| ength                       | 1                                                                 | ivia        | KIITIUITT OUTT     |                                |                                                  |

#### 2.4.4 Supported CRTs

Supported CRTs (CRT with analogue RGB input for DOS/V is also supported) are listed below. Refer to the CRT User's Manual for specifications and handling of CRT's

| RD15M |                                         | 15 ınch | 1280 × 1024 dot | Introductions |
|-------|-----------------------------------------|---------|-----------------|---------------|
| RD17M | Manufactured by Mitsubishi Electric Co. | 17 inch | 1024 × 1024 dot | Introductory  |
| RD17V | ,                                       | 17 inch | 1280 × 1024 dot | product       |

Introductory products mean that they have passed our regulated inspection

#### 2.4.5 Troubleshooting

When an error such as a communication error occurs and an error message is displayed on the CRT, remove the cause of the error and perform the reset operation to A810GOT (push the reset button, or turn on the power again)

Refer to the A870GOT User's Manual for error messages.

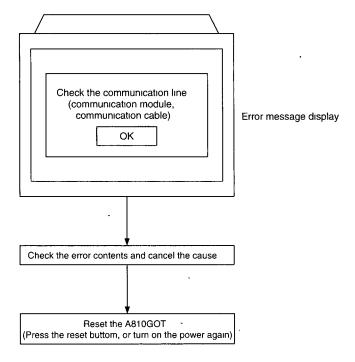

## 3. SPECIFICATIONS

## 3.1 General Specifications

| Item                            |                                        |                                                                                                  | Specifications                                      |                       |                          |
|---------------------------------|----------------------------------------|--------------------------------------------------------------------------------------------------|-----------------------------------------------------|-----------------------|--------------------------|
| Usage environment temperature   | . 0 to 55°C -                          |                                                                                                  |                                                     |                       | -                        |
| Storage environment temperature | -20 to 75°C                            |                                                                                                  |                                                     |                       |                          |
| Usage environment humidity      |                                        | 10 to 90°                                                                                        | %RH, No condensati                                  | on formation          |                          |
| Storage environment humidity    |                                        | 10 to 90°                                                                                        | %RH, No condensati                                  | on formation          |                          |
|                                 | -                                      | When t                                                                                           | there is intermittent vi                            | bration               |                          |
|                                 |                                        | Frequency                                                                                        | Acceleration                                        | Amplitude             | Sweep count              |
| -                               | e Complies with JIS B 3501, IEC 1131-2 | 10 to 57Hz                                                                                       | _                                                   | 0 075mm<br>(0 003in ) | ,                        |
| Vibration resistance            |                                        | 57 to 150Hz                                                                                      | 9 8m/s² (1G)                                        |                       |                          |
|                                 |                                        | Where                                                                                            | 10 times in each direction for X, Y, Z (80 minutes) |                       |                          |
|                                 |                                        | 10 to 57Hz                                                                                       |                                                     | 0 035mm<br>(0 001in ) | Tot X, 1, 2 (or minutes) |
|                                 |                                        | 57 to 150Hz                                                                                      | 4 9m/s² (0 5G)                                      |                       |                          |
| Shock resistance                |                                        | Complies with JIS B3501, IEC1131-2 (147m/s² (15G), 3 times in the direction for each of X, Y, Z) |                                                     |                       | Z) -                     |
| Usage environment               |                                        |                                                                                                  | No corrosive gas, e                                 | tc                    | -                        |
| Usage altitude                  |                                        |                                                                                                  | 2000m or less                                       |                       |                          |
| Installation location           | Inside the control panel -             |                                                                                                  |                                                     | -                     |                          |
| Over voltage category *1        | II or less                             |                                                                                                  |                                                     |                       |                          |
| Pollution level *2              |                                        |                                                                                                  | 2 or less                                           |                       |                          |

- \*1 Shows if an estimate has been made for which distribution areas the connections will be done for the equipment from the public power grid to the equipment installation area inside the configuration
  - Category II applies to equipment that receives its power from fixed facilities. The surge resistance voltage for equipment rated to 300V is 2500V
- \*2 Shows the index for inductive matter generation in the environment in which the equipment is used Pollution level 2 is for dirt that is non-inductive. However, occasionally inductance can be generated in the environment by condensation.

## 3.2 Performance Specifications

|                                      | Item               | Specifications                                                                                         |  |  |  |
|--------------------------------------|--------------------|----------------------------------------------------------------------------------------------------|--|--|--|
| nem                                  |                    | A8GT-10GT-C                                                                                            |  |  |  |
| Resolution                           |                    | 640dots × 480dots                                                                                      |  |  |  |
|                                      | Screen size        | Depends on the CRT connected                                                                           |  |  |  |
| Display                              | Colors             | 15 colors                                                                                              |  |  |  |
|                                      | Number of screens  | Max 1024 screens each for the base and window screens (Screens are switched from the sequence program) |  |  |  |
|                                      | Message language   | Japanese only                                                                                          |  |  |  |
|                                      | Type*1             | Built-in memory (Flash ROM)                                                                            |  |  |  |
| Memory                               | Usage              | Storage for the project data                                                                           |  |  |  |
|                                      | Capacity           | Max 768Kbytes (Max 512Kbytes when the optional drive is installed )                                    |  |  |  |
| Sprite function                      |                    | Refer to Section 3 8                                                                                   |  |  |  |
| Analogue                             | RGB interface      | For CRT connection One channel                                                                         |  |  |  |
| RS-232C interface                    |                    | For personal computer connection One channel                                                           |  |  |  |
| Memory                               | card interface     | For the connection of SRAM memory card based on JEIDA Ver 4 0 or later One channel                     |  |  |  |
| Communication module                 |                    | For communication module connection One channel                                                        |  |  |  |
| Memory                               | cassette interface | For the connection of the expansion memory cassette One channel                                        |  |  |  |
| Optional module connecting interface |                    | For the connection of a printer interface module/operation panel interface module. One channel         |  |  |  |
| Life Internal memory*2               |                    | Number of writes 100,000 times                                                                         |  |  |  |
| I/O allocation                       |                    | Special 32 points (for bus connection only)                                                            |  |  |  |
| External                             | dimensions         | 227mm(H) x 269 5mm(W) x 86 9mm(D)                                                                      |  |  |  |
| Weight *                             |                    | 1 3 Kg (Main unit only)                                                                                |  |  |  |

- \*1 The internal memory is a ROM on which new data can be written without deleting existing data (the power supply for data backup is not necessary)
- \*2 When a part replacement is necessary, consult one of our agencies in your area.

#### Remark

When a momentary power failure occurs, GOT will erase the display from the screen However, if the power failure is less than 20ms, functions such as monitoring work properly

## 3.3 Power Supply Module

|                                                                                                    | Specifications                                                                                 |  |  |
|----------------------------------------------------------------------------------------------------|------------------------------------------------------------------------------------------------|--|--|
| Item                                                                                                    | A8GT-PWTF                                                                                      |  |  |
| Input power supply voltage                                                                                       | 100 to 120VAC (+10%, -15%)/200 to 240V (+10%, -15%)                                            |  |  |
| Input frequency                                                                                                  | 50/60Hz (±3%)                                                                                  |  |  |
| Max input apparent power                                                                                         | 100VA                                                                                          |  |  |
| Inrush current                                                                                                   | 20A max (264VAC, max load)                                                                     |  |  |
| Allowable momentary power failure                                                                                | Within-20ms                                                                                    |  |  |
| Noise withstand resistance Noise voltage 1500 Vpp, noise width 1 s, noise frequency 25 to 60Hz, based on noise s |                                                                                                |  |  |
| Voltage withstand resistance                                                                                     | Between AC external group and ground 1500VAC, for 1 minute                                     |  |  |
|                                                                                                    | Between DC external terminal group and ground 500VAC, for 1 minute                             |  |  |
| Insulation resistance                                                                                            | Between AC external terminal group and ground 500VDC, 5M min by means of insulation resistance |  |  |
| External output *3                                                                                               | Transistor output 2 points ( RUN, OUTPUT)                                                      |  |  |
| Compatible power cable size                                                                                      | . 0 75 to 2 mm²                                                                                |  |  |
| Compatible crimping terminal                                                                                     | V1 24-4, V1 25-YS4A, V2-S4, V2-YS4A                                                            |  |  |
| Compatible tightening torque                                                                                     | 118 N cm (12kg cm)                                                                             |  |  |
| External dimensions                                                                                              | 182mm (7 2 inch)(H) × 98mm(3 9 inch)(W) × 50mm(2 0 inch)(D)                                    |  |  |
| Weight                                                                                                    | 450g(1 0 lb)                                                                                   |  |  |

#### \*3 (1) External output specifications

| Item                     |                      | Specifications                         |
|--------------------------|----------------------|----------------------------------------|
| Insulation method -      |                      | - Photocopier insulation               |
| Usable load volta        | ige range            | 10 2 to 30VDC                          |
| Max load current         | t                    | 0 5 A/point, 1A/1 common               |
| Max surge curre          | nt -                 | 1a, 100 s max                          |
| Leakage current when off |                      | 0 1mA max                              |
| Max drop in volta        | age when on          | 0 9VDC(typ ), 0 5A, 1 5VDC(max ), 0 5A |
| _                        | OFF → ON             | 2 ms max                               |
| Response_time            | $ON \rightarrow OFF$ | 2ms max (resistance load)              |
| Surge killer             |                      | Zener diode built into photocoupler    |
| Externally               | Voltage              | 12/24CDC (10 2 to 3VDC)                |
| supplied power           | Current              | 7mA(typ, 24VDC, per common)            |

#### 2 Using external output

RUN . . . This outputs a signal indicating whether or not the GOT is operating normally.

Output status)

ON . when operating normally

OFF · when an error occurs

(wiring diagram: see Section 4 2)

This should be used in instances where the GOT operation is being monitored by the PC CPU. This function is used by having the external output read by an input module and then having it check by the sequence program.

• OUTPUT By turning on the GOT's internal bit device GB1 using the status monitoring function or the touch switch (bit) function, an external output (lamp illumination, buzzer) is available.

## 3.4 Analog RGB Specifications

| _ Iter                     | ņ             | Specifications                                                                                |                                               |                                                                                                    |                                            |                                         |
|----------------------------|---------------|-----------------------------------------------------------------------------------------------|-----------------------------------------------|----------------------------------------------------------------------------------------------------|--------------------------------------------|-----------------------------------------|
| Process met                | hod           | Analo                                                                                         | g RGB vi                                      | deo signal                                                                                                  |                                            | <del></del>                             |
| Screen displ               | ay            | 80 characters x 25 lines                                                                      |                                               |                                                                                                    |                                            |                                         |
| Screen color               |               | 15 colors                                                                                     |                                               |                                                                                                    |                                            |                                         |
| Maximum ca<br>length       | ble           | -                                                                                             | 30 m                                          |                                                                                                    | •                                          |                                         |
| Dot clock                  |               | ·                                                                                             | 25 175 N                                      |                                                                                                    |                                            | • • • • • • • • • • • • • • • • • • • • |
| Horizontal so              | an            |                                                                                               |                                               |                                                                                                    |                                            |                                         |
| frequency                  |               |                                                                                               | 31 468 ł                                      | KHz<br>                                                                                                    | <u> </u>                                   |                                         |
| Vertical scar<br>frequency | 1             |                                                                                               | 60 H                                          | z<br>                                                                                                    |                                            |                                         |
|                            | -             | Horizontal synchronization timing                                                             |                                               | Vertical s                                                                                                  | ynchronizatio                              | n timing .                              |
| Timing chart               |               | Video signal 25 422µs  ViDEO Analogue 0 7VP-P  H-SYNC  Horizontal cycle width 3 813µs 1 997µs | sus super                                     | VIDEO Analogue 0 7VP-P  V-SYNC  Vertical cycle width 0 064ms                                                | Video sigi<br>15 254m                      |                                         |
|                            |               | 1 907µs Horizontal cycle 31 778µs                                                             | ,                                             | 104                                                                                                    | 48ms<br>ertical cycle 16                   | 683ms                                   |
|                            | Model<br>type | 15 pin Shrink D sub (female) screw stopper type                                               | No.                                           | luct 17HE-R13150-73I                                                                                        |                                            | Signal<br>director<br>GOT←→CRT          |
|                            | -             |                                                                                               | 1                                             | Analog R (red)                                                                                              | R                                          |                                         |
|                            |               |                                                                                               | 2                                             | Analog G (green)                                                                                            | G                                          | -                                       |
|                            |               | •                                                                                             | 3                                             | Analog B (blue)                                                                                             | В                                          |                                         |
|                            | J.            |                                                                                               |                                               |                                                                                                    | -                                          | <b>─</b> →··                            |
| ļ                          |               | -                                                                                             | 4                                             |                                                                                                    | NC                                         |                                         |
|                            |               |                                                                                               | 5                                             | Return R (red)                                                                                              |                                            |                                         |
| Usable -                   |               | 5 4 3 2 1                                                                                     | <b></b>                                       |                                                                                                    | NC                                         |                                         |
|                            | Pın           |                                                                                               | 5                                             | Return R (red)                                                                                              | NC<br>DGND                                 |                                         |
| Usable connector           | Pın -         | 0 \ 10 9 8 7 6 0                                                                              | 5                                             | Return R (red) Return G (green)                                                                             | NC<br>DGND<br>RGND                         |                                         |
|                            | i .           |                                                                                               | 5<br>6<br>7                                   | Return R (red) Return G (green)                                                                             | NC<br>DGND<br>RGND<br>GGND                 |                                         |
|                            | i .           | 0 \ 10 9 8 7 6 0                                                                              | 5<br>6<br>7<br>8                              | Return R (red) Return G (green) Return B (blue)                                                             | NC DGND RGND GGND BGND                     |                                         |
|                            | i .           | 0 \ 10 9 8 7 6 0                                                                              | 5<br>6<br>7<br>8<br>9                         | Return R (red) Return G (green) Return B (blue)                                                             | NC DGND RGND GGND BGND - NC                |                                         |
| Usable connector           | i .           | 10 9 8 7 6 0                                                                                  | 5<br>6<br>7<br>8<br>9                         | Return R (red) Return G (green) Return B (blue)                                                             | NC DGND RGND GGND BGND NC DGND             |                                         |
|                            | i .           | 10 9 8 7 6 0                                                                                  | 5<br>6<br>7<br>8<br>9<br>10                   | Return R (red) Return G (green) Return B (blue)                                                             | NC DGND RGND GGND BGND NC DGND NC          |                                         |
|                            | i .           | 10 9 8 7 6 0                                                                                  | 5<br>6<br>7<br>8<br>9<br>10<br>11             | Return R (red) Return G (green) Return B (blue) — Digital GND — — Horizontal cycle                          | NC DGND RGND GGND BGND - NC DGND NC NC     |                                         |
|                            | i .           | 10 9 8 7 6 0                                                                                  | 5<br>6<br>7<br>8<br>9<br>10<br>11<br>12       | Return R (red) Return G (green) Return B (blue)  Digital GND  Horizontal cycle signal Vertical cycle        | NC DGND RGND GGND BGND NC DGND NC NC HSYNC |                                         |
|                            | order         | 10 9 8 7 6 0                                                                                  | 5<br>6<br>7<br>8<br>9<br>10<br>11<br>12<br>13 | Return R (red) Return G (green) Return B (blue)  Digital GND  Horizontal cycle signal Vertical cycle signal | NC DGND RGND GGND BGND NC DGND NC NC VSYNC | -<br>-<br>-<br>-<br>-                   |

## 3.5 Applicable CPUs

#### (1) Applicable CPUs

| Large-size MELSEC-A series         | Q2ACPU, Q2ACPU-S1                                                                                   |
|------------------------------------|----------------------------------------------------------------------------------------------------|
| OnA series CPUs                    | Q3ACPU, Q4ACPU                                                                                      |
| GIIA Selies OF US                  | Q4ARCPU                                                                                             |
|                                    | A1NCPU, A2NCPU, A2NCPU P21/R21                                                                      |
|                                    | A3NCPU, A3NCPU P21/R21                                                                              |
|                                    | (With a link of AnNCPU, version L or later Version H of later without links)                        |
|                                    | A2UCPU, A2UCPU-S1                                                                                   |
|                                    | A3UCPU, A4UCPU                                                                                      |
|                                    | A2ACPU, A2ACPU P21/R21                                                                              |
|                                    | A2ACPU-S1, A2ACPU-S1 P21/R21                                                                        |
|                                    | A3ACPU, A3ACPU P21/R21                                                                              |
| Compact-size MELSEC-A series       | Q2ASCPU, Q2ASHCPU,                                                                                  |
| QnA series CPUs                    | A2USCPU, A2USCPU-S1                                                                                 |
| Q College of Go                    | A2USHCPU-S1                                                                                         |
|                                    | AISCPU                                                                                              |
|                                    | A2SCPU (version C or later for A2SCPU) *1                                                           |
|                                    | A1SJCPU-S3, A0J2HCPU (version E or later)                                                           |
|                                    | A2CCPU (version H or later) *2                                                                      |
| •                                  | A2CJCPU *2                                                                                          |
| FA controller*3                    | LM610, LM7600, LM8000                                                                               |
| Multiple axis controller CPU       | A273UCPU, A273UHCPU                                                                                 |
|                                    | A373UCPU                                                                                            |
|                                    | A373CPU (SW0SRX-SV12H(I, J, K) or later) *1                                                         |
|                                    | A171SCPU, A171SCPU-S3                                                                               |
| MELSEC-FX series CPU               | FXo series, FXoN series, FXos series                                                                |
|                                    | FX <sub>1</sub> series, FX <sub>2</sub> series, FX <sub>2C</sub> series, FX <sub>2N</sub> series *4 |
| PC made by Omron                   | C200H series, C200HS series, C200Hα series                                                          |
|                                    | CQM1 series, C1000H series                                                                          |
|                                    | C2000H series                                                                                       |
|                                    | CV1000 series *5                                                                                    |
| PC made by Yasukawa Electric<br>Co | GL60S, GL60H, GL70H .                                                                               |
| Microcomputer connection           | Personal computer, microcomputer board, PC, etc                                                     |

- \*1 A2S and A373CPU do not support the computer link connection
- \*2 A2C and A2CJCPU do not support the bus connection.
- \*3 Only the MELSECNET connection is supported as the connection mode.
- \*4 The monitor range of the  $FX_{2N}$  series is the same as that of  $FX_{2C}$  series CPUs.
- \*5 Use CV1000 with a PC of version V1 or later

#### (2) Restrictions in clock functions

- (1) The CPUs which do not support clock functions among applicable CPUs are shown below.
- Restricted functions
  - Clock setup function in the utility screen
  - Day/time display in the alarm list display function
  - Day/time display in the alarm history display
  - · Clock display function
  - Print day/time in the reporting function
- ② CPUs which do not support above clock functions

MELSEC-A series

A0J2HCPU, A2CCPU, A2CJCPU

MELSEC-FX series, PC made by Omron, PC made by Yasukawa Electric, and microcomputer connection

|              |                          | Model                                                                                               | Clock function                                                                |  |
|--------------|--------------------------|----------------------------------------------------------------------------------------------------|-------------------------------------------------------------------------------|--|
|              |                          | FX <sub>0</sub> series, FX <sub>0N</sub> series,<br>FX <sub>0s</sub> series, FX <sub>1</sub> series | Not usable                                                                    |  |
| İ            | MELSEC-FX series         | FX <sub>2N</sub> series                                                                             | Usable                                                                        |  |
|              |                          | FX <sub>2</sub> series, FX <sub>20</sub> series                                                     | The clock function is supported if a cassette for the real time clock is used |  |
|              |                          | C200H-CPU11<br>C200H-CPU31                                                                          | Usable                                                                        |  |
| ;            | C200Hseries              | C200H-CPU21<br>C200H-CPU22<br>C200H-CPU23                                                           | The clock function is supported if a cassette with clock function is used.    |  |
| by Omron     |                          | C200H-CPU01<br>C200H-CPU02<br>C200H-CPU03                                                           | Not usable                                                                    |  |
| made         | C200HSseries             |                                                                                                    | Usable                                                                        |  |
| PC m         | 000011                   | C200HE-CPU11                                                                                        | Not usable                                                                    |  |
| <u> </u>     | C200H α series           | Other PCs                                                                                           | Usable                                                                        |  |
|              | CQM1series               |                                                                                                    | The clock function is supported if a cassette with clock function is used     |  |
| 1            | C1000H, C2000Hseries     |                                                                                                    | Not usable                                                                    |  |
|              | CV1000                   |                                                                                                    | Not usable                                                                    |  |
| PC r<br>Elec | nade by Yasukawa<br>tric | GL60S, GL60H, GL70H                                                                                 | Not usable                                                                    |  |
| Mıcr         | ocomputer connection     |                                                                                                    | Not usable                                                                    |  |

3. SPECIFICATIONS MELSEC-GOT

## 3.6 Table of Component Equipment Modules

| Component                                                                 | Model         | Remark                                                                                                    |                                                             |  |
|---------------------------------------------------------------------------|---------------|----------------------------------------------------------------------------------------------------|-------------------------------------------------------------|--|
| GOT set component<br>(A810GOT + power supply<br>module)                   | A810GOT-SC    | A810GOT and A8GT-PWTF (power supply) set component                                                                                                    |                                                             |  |
| GOT main module                                                           | A8GT-10GOT-C  | _                                                                                                    |                                                             |  |
|                                                                           | A8GT-PWTF     | 100/200VAC input                                                                                                    |                                                             |  |
| Power supply module                                                       | A8GT-PW24     | 12/24VDC input                                                                                                    |                                                             |  |
|                                                                           | A8GT-MCA1MFDW | Internal memory expansion 1M byte (For OS and user screen)                                                                                                    | One of these is                                             |  |
| Expanded memory cassette                                                  | A8GT-MCA2MFDW | Internal memory expansion 2M byte (For OS and user screen)                                                                                                    | necessary when                                              |  |
|                                                                           | A8GT-MCA4MFDW | Internal memory expansion 4M byte (For OS and user screen)                                                                                                    | monitoring circuit                                          |  |
| Bus connection interface                                                  | A7GT-BUS      |                                                                                                    |                                                             |  |
| module                                                                    | A7GT-BUSS     | For bus connection                                                                                                    |                                                             |  |
| Multidrop bus connection A7GT-BUS2 For bus connection to multiple modules |               |                                                                                                    |                                                             |  |
| module                                                                    |               |                                                                                                    |                                                             |  |
|                                                                           | A7GT-J71AP23  | For MELSECNET(II) optical link connection, for local station only                                                                                                 |                                                             |  |
| Data link module                                                          | A7GT-J71AR23  | For MELSECNET(II) coaxial link connection, for local station only                                                                                                 |                                                             |  |
|                                                                           | A7GT-J71AT23B | For MELSECNET/B link connection, for local station only                                                                                                    |                                                             |  |
|                                                                           | A7GT-J71LP23  | For MELSECNET/10 loop network connection, for ordinary station only                                                                                               |                                                             |  |
| Network module                                                            | A7GT-J71BR13  | For MELSECNET/10 loop network connection, for ordinary station only                                                                                               |                                                             |  |
| Serial communication module                                               | A8GT-RS4      | For CPU direct connection, for calculator link connection                                                                                                    |                                                             |  |
| External output interface module                                          | A8GT-70KBF    | For operation panel connection                                                                                                    |                                                             |  |
| Printer interface module                                                  | A8GT-70PRF    | For printer connection                                                                                                    |                                                             |  |
|                                                                           | AC50VG        | For connecting GOT and CRT cable length 5m (16 41ft )                                                                                                    |                                                             |  |
| CTR connection cable                                                      | AC300VG       | For connecting GOT and CRT cable length 30m (98 43ft )                                                                                                    |                                                             |  |
|                                                                           | AC30P10-20P   | For connecting printer and printer interface cable length 3m (9 84ft )                                                                                            |                                                             |  |
| Pinter connection cable                                                   | AC300P10-20P  | For connecting printer and printer interface cable length 30m (98 43ft )                                                                                          |                                                             |  |
|                                                                           | AC30R4        | For connecting GOT and PC CPU, cable length 3m (9 84ft ) For connecting GOT and serial communication module                                                       |                                                             |  |
| RS-422 cable                                                              | AC100R4       | For connecting GOT and senal communication module  For connecting GOT and PC CPU, cable length 10m (32 81ft )  For connecting GOT and serial communication module |                                                             |  |
|                                                                           | AC300R4       | For connecting GOT and PC CPU, cable length 30m (98 43ft ) For connecting GOT and serial communication module                                                     |                                                             |  |
| · · · · · · · · · · · · · · · · · · ·                                     | AC06B         | For connecting GOT and base module, cable length 0 6m (1 97ft)                                                                                                    |                                                             |  |
|                                                                           | AC12B         | For connecting GOT and base module, cable length 1 2m (3 94ft )                                                                                                   |                                                             |  |
|                                                                           | AC30B         | For connecting GOT and base module, cable length 3m (9 84ft)                                                                                                    |                                                             |  |
|                                                                           | AC50B         | For connecting GOT and base module, cable length 5m (16 41ft)                                                                                                    | l                                                           |  |
|                                                                           | AC12B-R       | Right-angle cable for connecting GOT and base module, cable length 1 2m (3 94ft )                                                                                 | For connecting large<br>type base unit and<br>A7GT-BUS/BUS2 |  |
|                                                                           | AC30B-R       | Right-angle cable for connecting GOT and base module, cable length 3m (9 84ft)                                                                                    | A/G1-B03/B032                                               |  |
|                                                                           | AC50B-R       | Right-angle cable for connecting GOT and base module, cable length 5m (16 41ft )                                                                                  |                                                             |  |
| _                                                                         | A1SC07B       | For connecting GOT and base module, cable length 0 7m (2 3ft )                                                                                                    | For connecting                                              |  |
| Expansion cable                                                           | A1SC12B       | For connecting GOT and base module, cable length 1 2m (3 9ft )                                                                                                    | compact type base                                           |  |
|                                                                           | A1SC30B       | For connecting GOT and base module, cable length 3m (9 84ft)                                                                                                    | unit and A7GT-                                              |  |
|                                                                           | A1SC60B       | For connecting GOT and base module, cable length 6m (19 6ft )                                                                                                    | BUSS/BUS2S                                                  |  |
|                                                                           | A1SC05NB      | For connecting GOT and base module, cable length 0 5m (1 64ft )                                                                                                   | For connecting                                              |  |
|                                                                           | A1SC07NB      | For connecting GOT and base module, cable length 0 7m (2 3ft)                                                                                                    | compact type base                                           |  |
|                                                                           | A1SC30NB      | For connecting GOT and base module, cable length 3m (9 84ft)                                                                                                    | unit and A7GT-                                              |  |
|                                                                           | A1SC50NB      | For connecting GOT and base module, cable length 5m (16 41ft )                                                                                                    | BUS/BUS2S                                                   |  |
|                                                                           | A8GT-C12NB    | Cable length 1 2m (3 9ft )                                                                                                    | For connecting large                                        |  |
|                                                                           | A8GT-C30NB    | Cable length 3m (9 84ft )                                                                                                    | type base unit and A7GT-BUSS/BUS28                          |  |
|                                                                           | A8GT-C50NB    | Cable length 5m (16 4ft )                                                                                                    |                                                             |  |
|                                                                           | 7.50, 030115  | Casta iong in (10 iii)                                                                                                    | <u> </u>                                                    |  |

| Component                             | Model                | Remark                                                                                  |                                  |  |
|---------------------------------------|----------------------|-----------------------------------------------------------------------------------------|----------------------------------|--|
| -                                     | A7GT-C100EXS         | For connecting GOT and base module, cable length 10m (32 81ft)                          | For connecting                   |  |
|                                       | A7GT-C200EXS         | For connecting GOT and base module, cable length 20m (66ft)                             | compact type base unit and A7GT- |  |
| Long-distance bus                     | A7GT-C300EXS         | For connecting GOT and base module, cable length 30m (98ft)                             | BUS/BUS2S                        |  |
| connection cable                      | A8GT-C100EXSS        | For connecting GOT and base module, cable length 10m (32 81ft)                          | For connecting                   |  |
| -                                     | A8GT-C200EXSS        | For connecting GOT and base module, cable length 20m (66ft)                             | compact type base                |  |
|                                       | A8GT-C300EXSS        | For connecting GOT and base module, cable length 30m (98ft)                             | unit and A7GT-<br>BUSS/BUS2S     |  |
|                                       | A7GT-C100B           | For connecting GOT to GOT, cable length 10m (32 81ft)                                   | For connecting                   |  |
|                                       | A7GT-C200B           | For connecting GOT to GOT, cable length 20m (66ft)                                      | A7GT-BUS and                     |  |
| Long-distance GOT                     | A7GT-C300B           | For connecting GOT to GOT; cable length 30m (98ft)                                      | A7GT-BUS/BUS2                    |  |
| connection cable                      | A8GT-C100BS          | For connecting GOT to GOT; cable length 10m (32 81ft )                                  | For connecting<br>A7GT-BUSS and  |  |
|                                       | A8GT-C200BS          | For connecting GOT to GOT, cable length 20m (66ft)                                      |                                  |  |
|                                       | A8GT-C300BS          | For connecting GOT to GOT, cable length 30m (98ft)                                      | A7GT-BUSS/BUS2S                  |  |
| Bus connector conversion box          | A7GT-CNB             | For converting from the large connector to the small connector                          |                                  |  |
|                                       | A7GT-AC30R4          | For connecting GOT and calculator link module, cable length 3m (9 8                     | 4ft )                            |  |
| Computer link module connection cable | A7GT-AC100R4         | For connecting GOT and calculator link module, cable length 10m (32                     | 2 81ft )                         |  |
| Connection cable                      | A7GT-AC300R4         | For connecting GOT and calculator link module, cable length 30m (98ft)                  |                                  |  |
| Fiber-optic cable                     |                      | For connecting MELSECNET (II) optical link module or MELSECNET/10 optical loop net work |                                  |  |
| Coaxial cable                         |                      | For connecting MELSECNET (II) coaxial link module or MELSECNET/10 coaxial loop net work |                                  |  |
| Twisted pair cable '                  | _                    | For connecting MELSECNET/B                                                              |                                  |  |
| Corresponding software package        | SW2NIW-<br>GOT800SET | SW2NIW-A8GOTP Version J or later, SW2NIW-A8SYSP Version J or later                      |                                  |  |

## 3.7 Available Sprite Functions

List of available sprite functions for A810GOT is shown below

For the details of each function and the accessible range of monitoring, refer to the SW2NIW-A8GOTP Operating Manual (Create Monitor Screen Edition)

#### Point

A810GOT is a display device dedicated to a monitor equipment, and the following functions available for A870GOT cannot be used.

- Utility functions
   System monitoring, special module monitoring, screen copy, setup, self diagnostics, memory data, circuit monitor, clock setup, screen cleaning, file
- Sprite functions

  Touch switch function, value entry function, ASCII input function

#### (1) List of available sprite functions

| F                              | unction            | Availability ( $\bigcirc$ : available, $\triangle$ : available with restrictions, $\times$ : not available)                     |
|--------------------------------|--------------------|----------------------------------------------------------------------------------------------------|
| Numeric value display function |                    | 0                                                                                                    |
| Data list display function     |                    | · △ (Scroll display is not available )                                                                                          |
| ASCII displa                   | ay function        | 0 .                                                                                                    |
| Clock displa                   | y function         | 0                                                                                                    |
| Comment                        | Bit                | ^                                                                                                    |
| display                        | Word               | 0                                                                                                    |
| Alarm list                     | System alarm       | 0                                                                                                    |
| display                        | User alarm         | riangle (Scroll display is not available )                                                                                      |
| _                              | Bit                |                                                                                                    |
| Parts                          | Word               | 0                                                                                                    |
| Part movem                     | nent display       | 0                                                                                                    |
| Lamp                           | Bit                | ^                                                                                                    |
| dısplay                        | Word               | 0                                                                                                    |
| Panel meter                    | r display function | 0 .                                                                                                    |
|                                | n display function | 0                                                                                                    |
| Line chart display function    |                    | 0                                                                                                    |
| Bar chart display function     |                    | 0                                                                                                    |
| Level display function         |                    | 0                                                                                                    |
|                                | Bit                |                                                                                                    |
|                                | Word               | •                                                                                                    |
|                                | Base screen        |                                                                                                    |
| Touch                          | switching          |                                                                                                    |
| switch                         | Window screen      | x                                                                                                    |
| function                       | switching          |                                                                                                    |
|                                | Expansion          |                                                                                                    |
|                                | Setup of key codes |                                                                                                    |
| Value entry                    | function           | ×                                                                                                    |
| ASCII input                    | function           | ×                                                                                                    |
| System data function           |                    | 0                                                                                                    |
| Hardcopy fu                    | unction            | riangle (Cannot start the hardcopy function from the touch switch )                                                             |
| Report fund                    | tion               | 0                                                                                                    |
| Status mon                     | itoring function   | 0                                                                                                    |
| Alarm histo                    | ry function        | $\triangle$ (Cannot display the alarm history cursor or detailed description, and cannot setup the alarm history touch switch ) |
| External I/C                   | function           | 0                                                                                                    |

## 3.8 Screen switching of AB10GOT

#### (1) Base screen switching

Screens are switched by storing the screen number of the screen to be displayed in the base screen switching device from the sequence program

When the base screen switching device is D100:

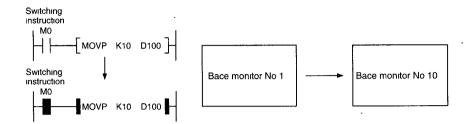

#### (2) Window screen switching

Screens are switched by storing the screen number of the screen to be displayed in the window screen switching device from the sequence program

If "0" is stored in the window screen switching device, the window screen is erased

The display position of the window screen is set in the window setup. -

For details of the window setup, refer to the SW2NIW-A8GOTP Operating Manual (Create Monitor Screen Edition).

When the window screen switching device is D100

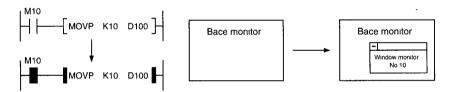

To erase the window screen

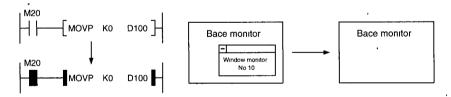

# 4. NAME OF PARTS AND THEIR SETTINGS

#### 4.1 Main module A810GOT

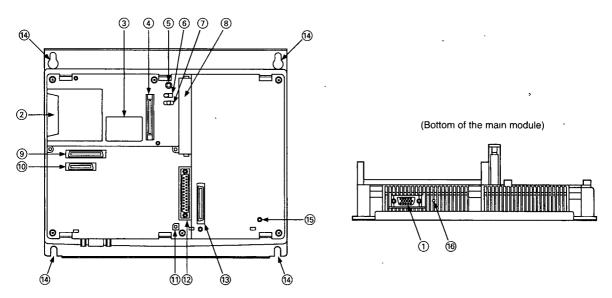

| No. | Name                                          | Contents ,                                                               | - Remarks           |
|-----|-----------------------------------------------|--------------------------------------------------------------------------|---------------------|
| 0   | Analog RGB interface                          | Interface for connecting CRT                                             | _                   |
| 2   | Memory card interface                         | Interface for installing memory card                                     | _                   |
| 3   | Rating plate                                  | <del>-</del>                                                             |                     |
| 4   | Interface for connecting optional module      | For connecting printer interface module/operation panel interface module |                     |
| (5) | Memory card LED                               | Not usable                                                               | _                   |
| 6   | Memory card access switch                     | Not usable                                                               | <del></del>         |
| 7   | Reset switch                                  | Reset GOT hardware                                                       | With cassette cover |
| 8   | Memory cassette interface                     | Interface for connecting memory cassette                                 |                     |
| 9   | Communication module interface-1              | Interface for connecting communication module                            | _                   |
| 100 | Communication module interface-2              | Interface for connecting communication module                            |                     |
| 11) | Screw holes for mounting communication module | Screw holes to mount communication module                                | _                   |
| 12  | RS-232C interface                             | RS-232C interface for connecting PC                                      | _                   |
| 13  | Power supply interface module                 | Interface for connecting power supply module                             |                     |
| (4) | Screw holes for mounting the main module      | Bell-shaped holes for mounting to control panel (for M5 screw)           |                     |
| 15  | Screw holes for mounting power supply module  | Screw holes to mount power supply module                                 | _                   |
| 16  | Adjusting switch for manufacture              | Adjusting switch for manufacture , not usable                            |                     |

## 4.2 Power Supply Module

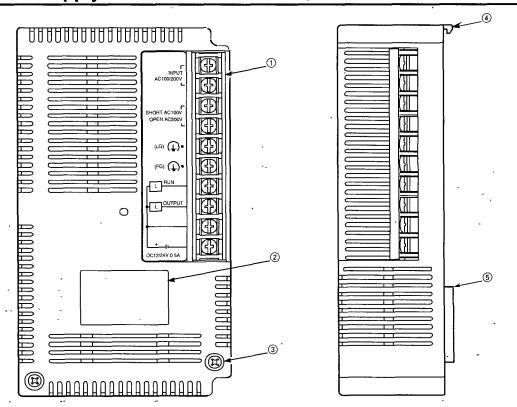

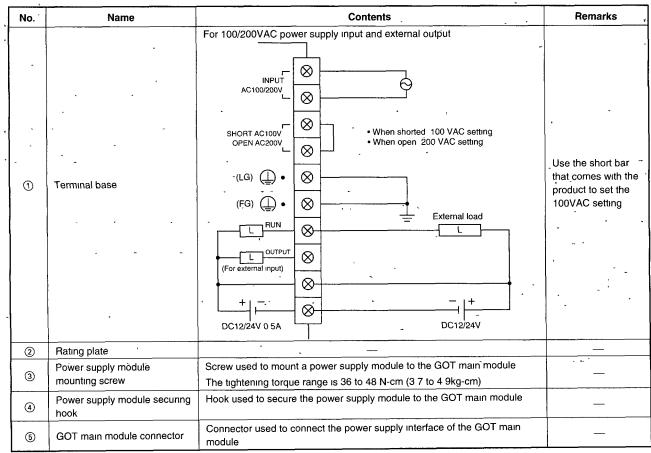

## 5. INSTALLATION

#### 5.1 Installation Precautions

#### (1) Precautions when installing the A810GOT

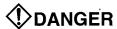

Before installing GOT, various module device or connecting cable, make sure all phases
of the power supply have been obstructed from the outside. Failure to completely shut off
the power-supply phases may cause electrical shock and/or damage to the module.

## **A**CAUTION

- Use the GOT in the environment given in the general specifications and installation method of this manual. Using the GOT outside the range of the general specifications may result in electric shock, fire or malfunctioning, or may damage or degrade the module.
- Make sure GOT is fixed securely to the base, within the rated torque range. Loose screws could cause the GOT to fallout and cause injury.
- Securely install each module to designated installation area of GOT. For modules with screws, securely tighten the screws with specified torque
   Check if the installation of the module is not loose.
   False contact may cause a malfunction.
- Securely connect the communication cable to the connectors on the communication module and on the connected module, and to the terminal block.
   Also, securely connect the cable to the base unit connector when using the bus connection, and check if the installation is not loose.
   False contact may cause a malfunction.
- The GOT is made of resin do not fall or apply a strong shock to the module. Doing so may damage the product
- Securely connect the CRT connection cable to the connector on the GOT, and securely tighten the screws with specified torque.
   False contact may cause a malfunction

#### (2) Screw size and tightening torque for installation on the panel

The screw size and tightening torque for installation on the A810GOT panel are as follows. Refer to Appendix 1 for the external dimensions of A810GOT

| Size of installation screw | M5 × 25 screw (4 screws)            |
|----------------------------|-------------------------------------|
| Size of installation hole  | φ 6 bell-shaped hole (for M5 screw) |

5. INSTALLATION MELSEC-GOT

#### 5.2 Installation Environment

#### (1) Avoid the following conditions for the installation location of A810GOT

- Location where the ambient temperature exceeds the range of 0 to 55°C.
- Location where the ambient humidity exceeds the range of 10 to 90%RH
- Location where condensation occurs due to a sudden temperature change.
- · Location where corrosive gas or flammable gas exists
- Location where a lot of conductive powdery substance such as dust and iron filing, oil mist, salt, or organic solvent exists.
- · Location exposed to direct sunlight
- Location where strong electric fields or magnetic fields form
- Location where vibration or impact is directly applied to the main unit.

#### (2) Installation location and direction

The module must be installed vertically to the ground in the correct direction Also, some clearance must be secured against other device

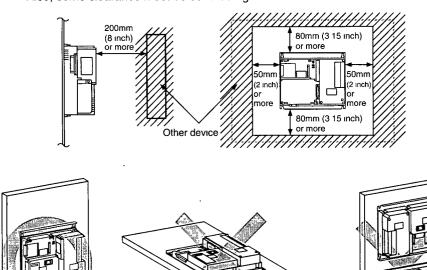

Horizontal installation

Wrong direction (up-side-down, top facing right)

5. INSTALLATION MELSEC-GOT

## 5.3 Wiring Precautions

## **DANGER**

Before beginning any installation or wiring work, make sure all phases of the power supply
have been obstructed from the outside. Failure to completely shut off the power-supply
phases may cause electrical shock and/or damage to the module.

## **A**CAUTION

- The FG and LG terminals should always be grounded using the class-3 or higher grounding designed specially for the GOT Failure to ground these terminals may cause electric shock or malfunctioning.
- When wiring the Power supply module, check the rated voltage and terminal layout of the wiring, and make sure the wiring is done correctly. Connecting a power supply that differs from the rated voltage or wiring it incorrectly may cause fire or breakdown
- Tighten the GOT terminal screws with the specified torque. If the terminal screws are loose, it may result in short circuits, fire or malfunctioning
- Be careful not to let foreign matter such as filings or wire chips get inside the GOT module, These can cause fire, breakdowns and malfunctioning

## **APPENDIX**

## **APPENDIX.1 Diagram of External Dimensions**

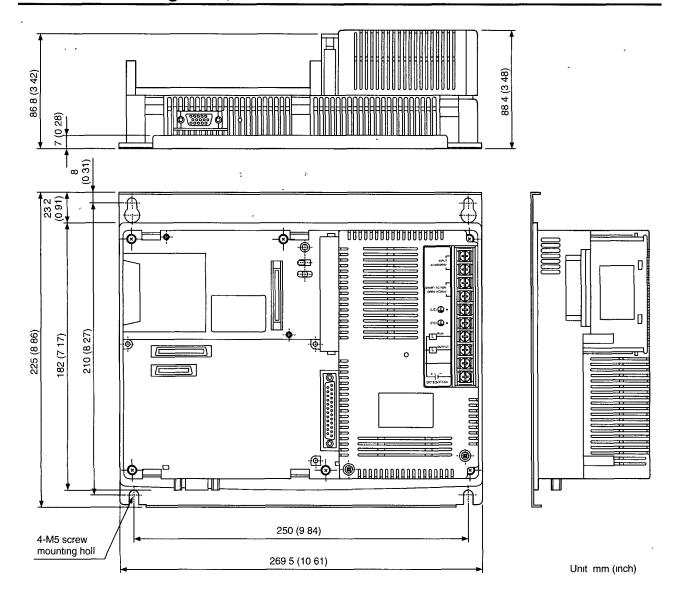

## **Additional Explanation for**

# **A810GOT Graphic Operation Terminal**

| MODEL         | A810GOT-TUIKA-E |
|---------------|-----------------|
| MODEL<br>CODE | 13JL14          |

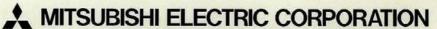

HEAD OFFICE: MITSUBISHI DENKI BLDG MARUNOUCHI TOKYO 100 TELEX: J24532 CABLE MELCO TOKYO NAGOYA WORKS: 1-14, YADA-MINAMI 5, HIGASHI-KU, NAGOYA, JAPAN

When exported from Japan, this manual does not require application to the Ministry of International Trade and Industry for service transaction permission.